# Firmware 6.1.4

# RELEASE NOTES

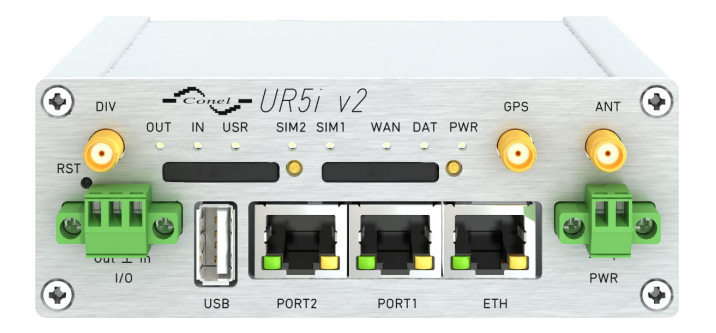

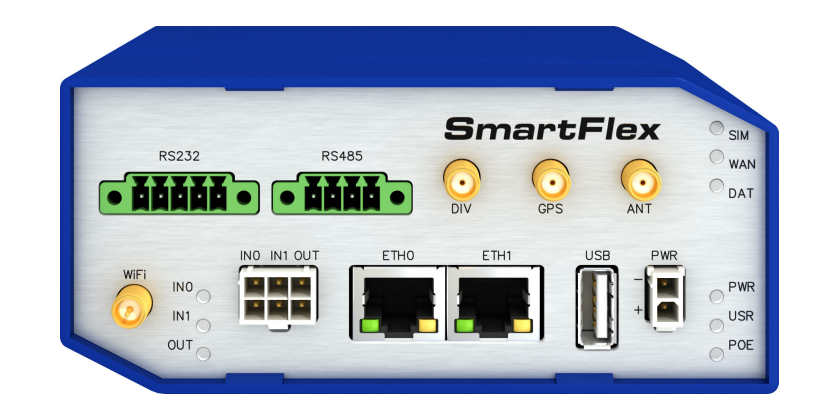

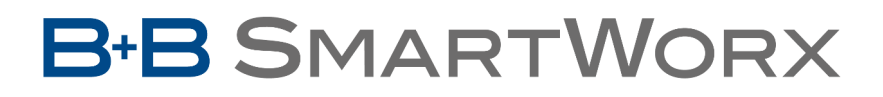

**Powered by** 

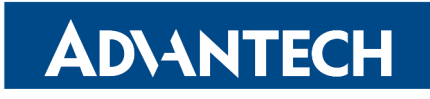

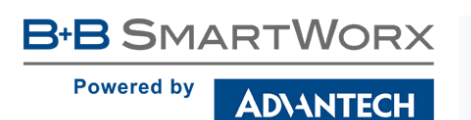

## Abstract

This document describes:

- Firmware upgrade instructions.
- Description of all new features, fixes and other changes implemented in firmware 6.1.4.
- Known issues.

For detailed information about firmware 6.1.4, see the Configuration Manual for your router.

## Firmware Details

• Version: 6.1.4

0

- Release date: September 27, 2017
- Hardware compatibility: This firmware is applicable to any router made by Advantech B+B SmartWorx s.r.o.

Please note that not all new Advantech routers are produced and shipped with the latest release of the firmware. The reason usually is an existing certification made for a specific carrier or a region. For more information see document Firmware Distribution Overview.

Advantech B+B SmartWorx s.r.o., Sokolska 71, 562 04 Usti nad Orlici, Czech Republic This document was issued on September 27, 2017

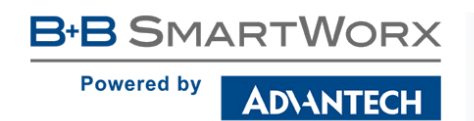

Part I

# Firmware Upgrade Instructions

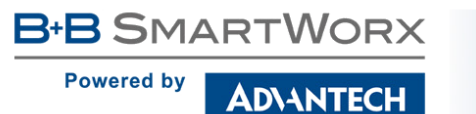

 $\bullet$ 

4

#### General Upgrade Instructions and Notices

HTTPS certificates: The HTTPS certificate creation in the router was updated in FW 5.3.5 in order to improve security. Existing HTTPS certificates on previously manufactured routers will not automatically be upgraded with the firmware upgrade! It is possible to upgrade HTTPS certificates by deleting the files within /etc/certs/https\* in the router (e.g. via SSH). The certificates will be re-created automatically during the router's next start.

Python user module is not uploaded by default to the produced routers with firmware of version 6.0.2 and later. To get the Python user module, please contact your local Sales Representative.

The SPECTRE v3 LTE and SPECTRE v3 ERT routers were renamed to SmartFlex. You will find them under this name in the Changelog below.

#### Specific Upgrade Instructions – new filename

If the filename of a firmware for your router was changed recently, then you can have an issue during manual firmware updating or with automatic firmware update feature. Following warning message will appear during the firmware updating process: "You are trying to upload file "xx.bin" but "yy.bin" is expected. Are you sure to continue?"

To proceed with the firmware updating please follow these steps: Check the table below with details of recent firmware filename changes for routers and make sure you have the correct firmware file for your router. Go ahead with manual firmware updating and confirm displayed warning message.

To proceed with automatic firmware updating, rename new firmware files (\*.bin and \*.ver) to filenames valid before the filename change. This should allow the router to pass through the process of automatic firmware updating. Next time, the automatic firmware update feature will work as expected and no other file renaming will be required.

| <b>Router model</b>                           |       | <b>FW ver.</b> New filename | <b>Original filename</b> |
|-----------------------------------------------|-------|-----------------------------|--------------------------|
| SmartMotion ST352<br><b>SmartMotion ST355</b> | 6.0.2 | SPECTRE-v3T-LTE.bin         | BIVIAS-v3LL.bin          |
| <b>SmartStart SL302</b>                       | 6.0.3 | SPECTRE-v3L-LTE-US.bin      | SPECTRE-v3L-LTE-AT.bin   |

Table 1: Recent firmware filename changes

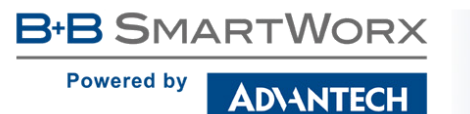

 $\bullet$ 

#### Specific Instructions for Upgrading from Firmware Older than 5.3.0

It is necessary to follow specific upgrade instructions below only if you are upgrading from firmware older than 5.3.0.

Due to a (now fixed) bug in the firewall when a WAN device is part of a bridged interface, caution should be taken when upgrading in following case:

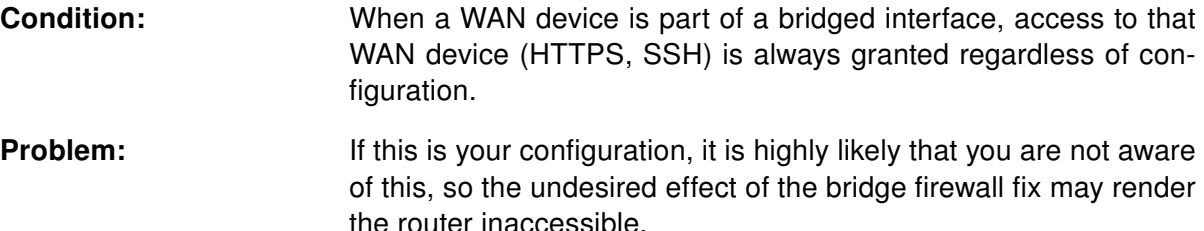

Recommended Action: Enable access to both the web and ssh services before upgrading if you want to retain the current behavior (access to the WAN interface). This can be done on the NAT page in the Configuration section of the router's Web interface.

#### Changing the password

It is necessary to change the password for user "root" (or enter it again) when upgrading to firmware version 5.3.0. or newer. The reason for this is an upgrade of the authentication system (encryption algorithm *crypt* was changed to *MD5*; passwords are now stored in the /etc/shadow file instead of /etc/passwd). Changing of the password is required before it is possible to set up remote access on the NAT Configuration page.

Please note that when downgrade from 5.3.0+ to previous firmware versions, the password for user root is reset to default ("root").

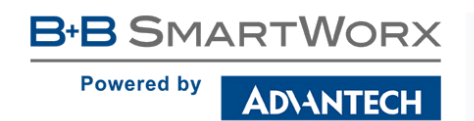

Part II

# Changelog

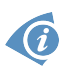

**Powered by** 

Legend: Affected routers are marked as shown below for every changelog item:

 $\sqrt{\frac{4}{\pi}}$  Affected router version  $\sqrt{\frac{8}{\pi}}$  Router version not affected

#### Verizon SMS support

**ADIANTECH** 

**B-B SMARTWORX** 

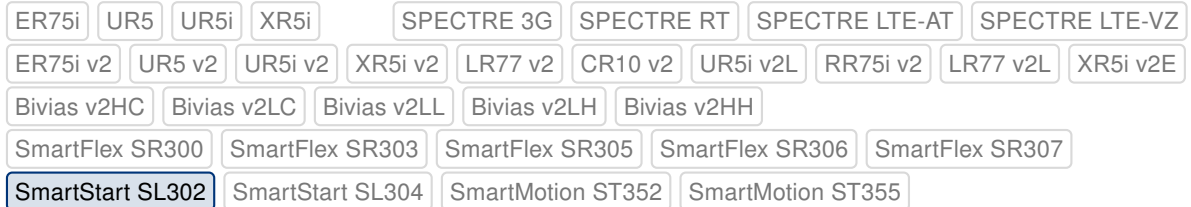

Added support for SMS in Verizon cellular network. Please note that to support SMS receiving, cellular module with Verizon firmware of version higher than 20.00.012 is required.

#### Added 5GHz WiFi channels

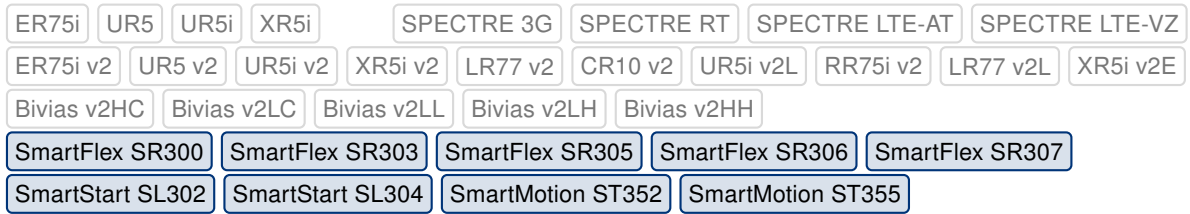

Added support for following 5GHz WiFi channels: 38, 42, 46, 100, 104, 108, 112, 116, 120, 124, 128, 132, 136 and 140.

#### Window size of vi editor

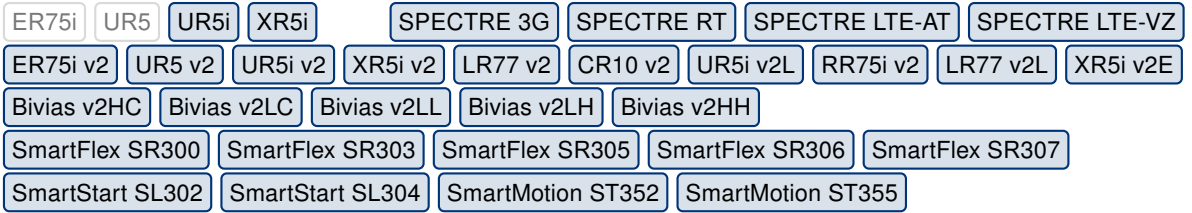

If the window size of the console session was changed by hand, the vi editor will adapt to the new window size automatically.

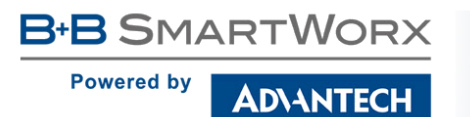

### Added top program

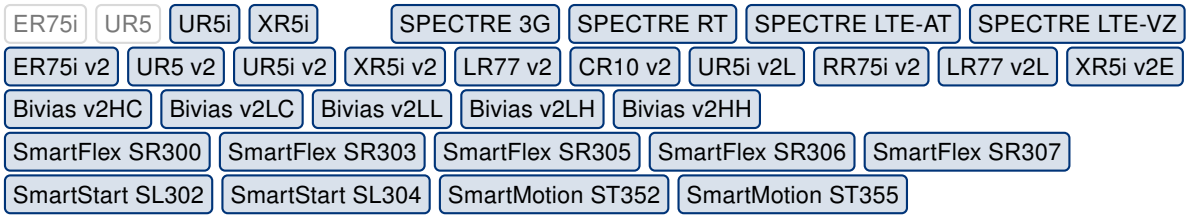

Added top program to the Linux kernel. This program provides a dynamic real-time view of a running system. It can display system summary information, as well as a list of processes or threads currently being managed by the kernel.

#### Synopsis:

top [-b] [-nCOUNT] [-dSECONDS]

#### Options:

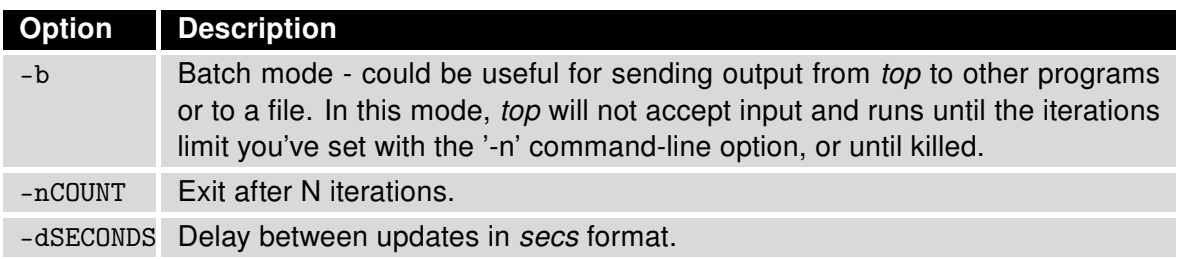

Table 2: touch options

#### Keys:

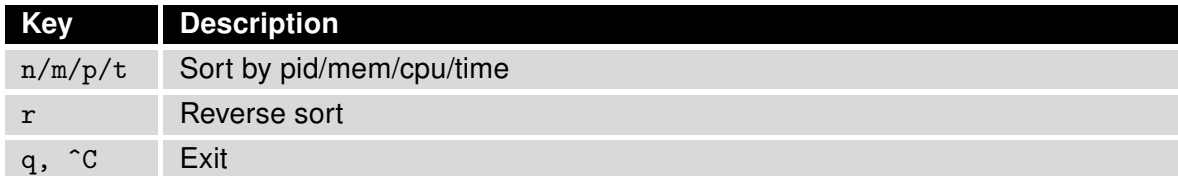

Table 3: touch keys

#### Examples:

Run top program in batch mode and exit after 5 iterations. top -b -n5

Run top program and update the output every 10 seconds. Exit by  $q$  key. top -d10

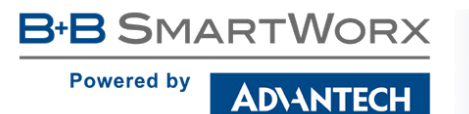

### Timestamp in Kernel log

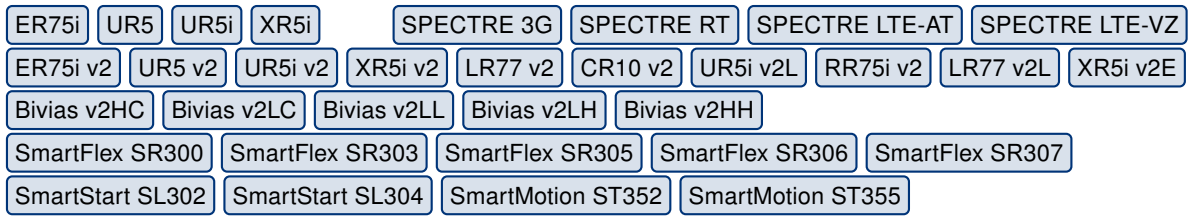

Added timestamp to Linux Kernel log messages. This log can be displayed on router's web GUI (url is http://<router\_address>/klog.cgi) or in console using dmesg command. Dmesg command has new options for the timestamp processing. In the table [4](#page-8-0) is the list of all available options for dmesg command.

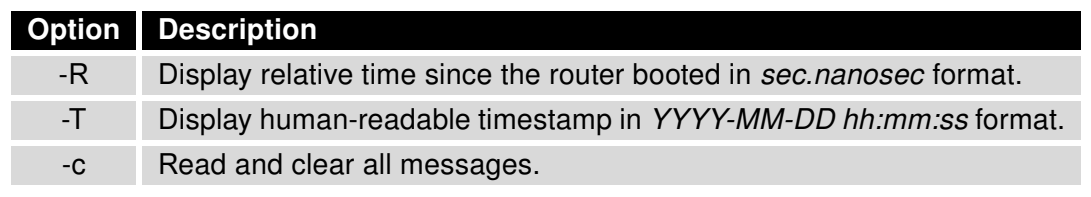

<span id="page-8-0"></span>Table 4: Dmesg command options

### List of User Modules in report

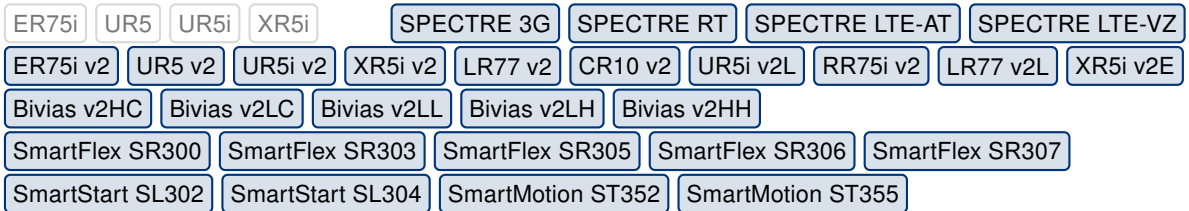

Added User Modules section to the router's report file. This section contains list of all User Modules installed on the router including the version. Report file can be generated on Status/System Log status page on router's web GUI by clicking on Save Report button.

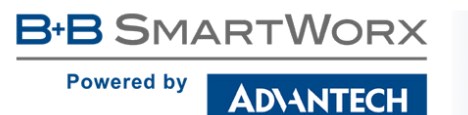

### Fixed DNS query filtering

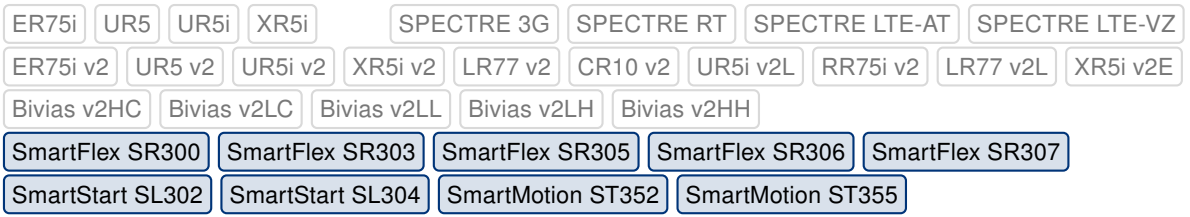

Fixed filtering of DNS requests that was causing issues to primitive implementations of DNS resolver.

#### Fixed IPsec tunnel termination

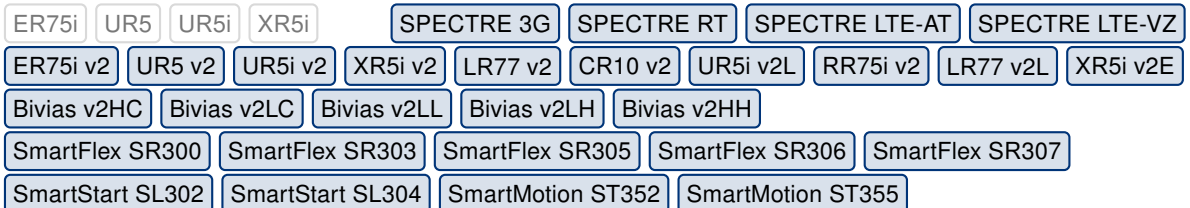

Fixed IPsec tunnel termination. This issue could cause an interruption of communication through the IPsec tunnel.

#### Fixed IPsec tunnel control mechanism

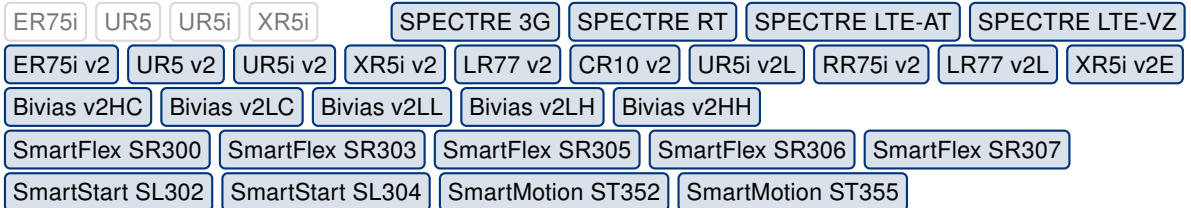

Control mechanism for IPsec connection has stopped working after a few days since the tunnel establishment. In this state the connection may be not successfully restored in case of a communication interruption.

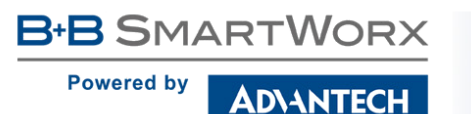

#### Fixed IPsec tunnel routing

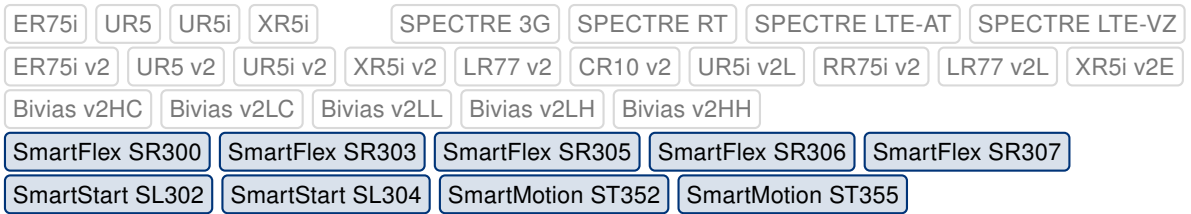

Fixed routing of mixed IPv4 and IPv6 IPsec tunnel. IPsec tunnel did not work properly if host IP mode was set to IPv4, tunnel IP mode was set to IPv6 and there was no IPv6 address configured on the WAN interface. The same issue happens for reverse configuration of IPv4 and IPv6 for host IP mode respective tunnel IP mode.

#### Fixed iptables records after IPsec tunnel termination

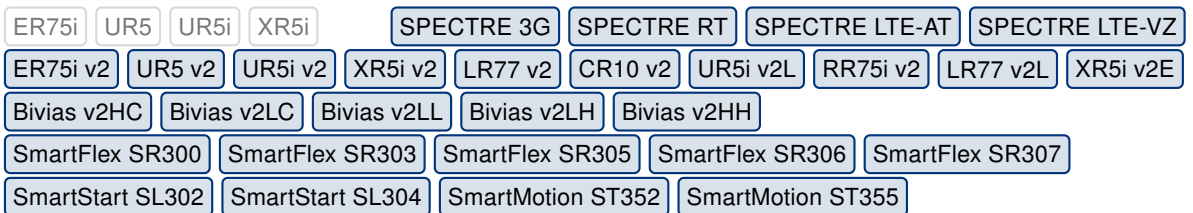

In some cases, iptable records were not cleared after IPsec tunnel was terminated (restarted). This state caused issues with SNMP communication through the IPsec tunnel.

#### Fixed IPsec second subnet routing

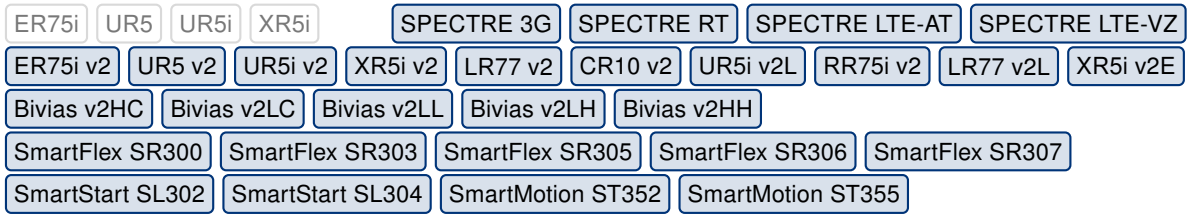

Fixed routing of second subnet through IPsec tunnel using IKEv2 protocol.

### Fixed default OpenVPN configuration

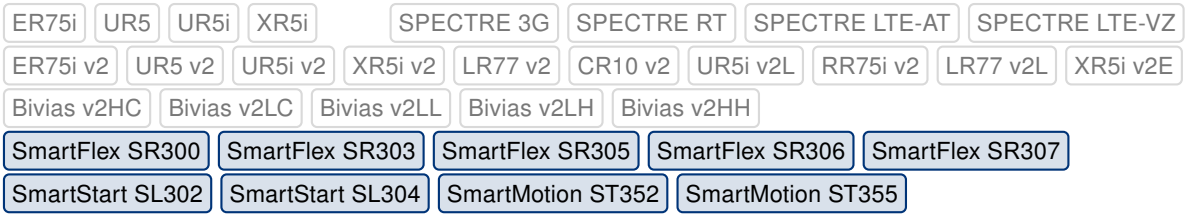

Fixed default OpenVPN configuration. Added Remote IPv6 Subnet Prefix Length parameter to the default configuration, so the parameter value will persist once the firmware is upgraded.

#### Fixed restart of SSH server

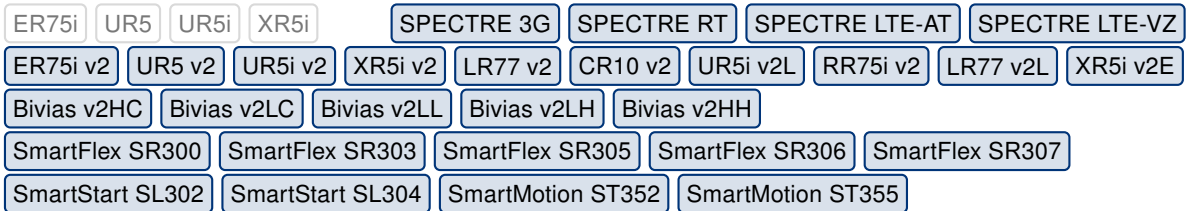

Fixed issue when the daemon of SSH server could not be restarted from active SSH session.

### Fixed a few USB driver issues

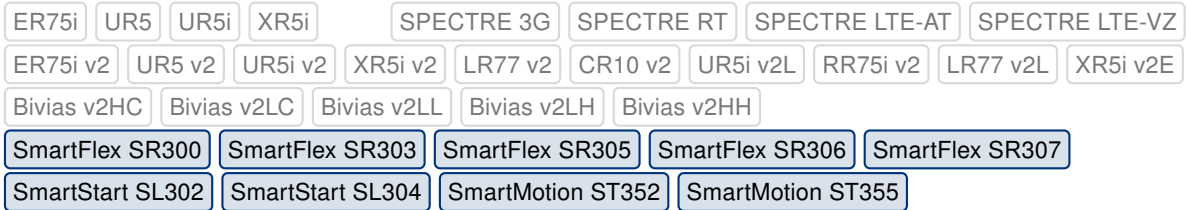

Fixed a few USB driver issues by backporting fixes from Kernel 4.12.9.

#### Fixed EHCI driver issue

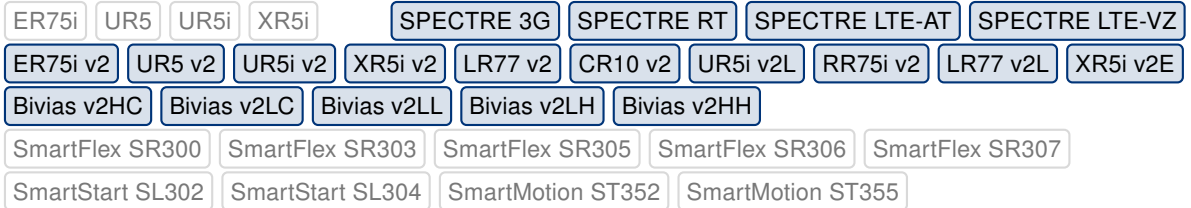

Fixed EHCI driver issue that caused an unexpected reboot of the router.

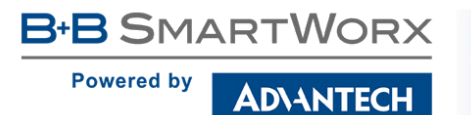

#### Fixed mobile uptime

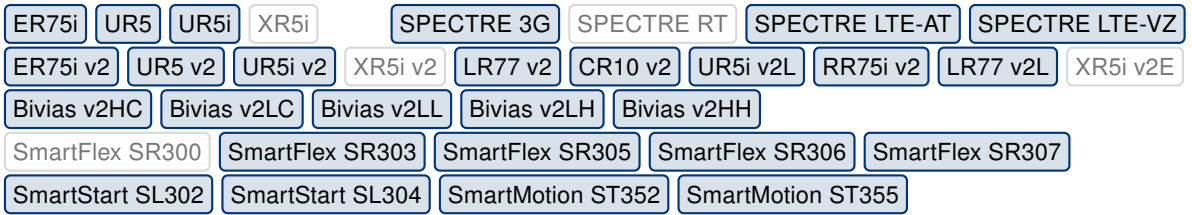

Fixed reported uptime value of mobile connection which may be not correctly evaluated in case of low battery together with the NTP service enabled.

#### Fixed registration to mobile network

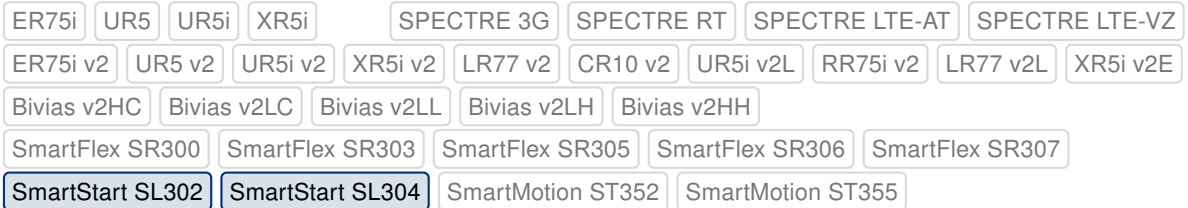

Fixed issue with registration to mobile network in case the operator name reported by cellular module is empty for some reason.

#### Switching off the cellular modules

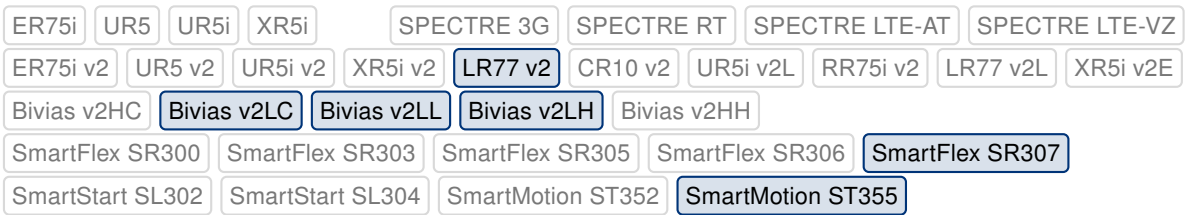

Automatic switching off the MPL200 and ME909s cellular modules, prior to the router's shutdown, is now safer, extending module's lifetime.

#### Fixed dial-in and dial-out switching

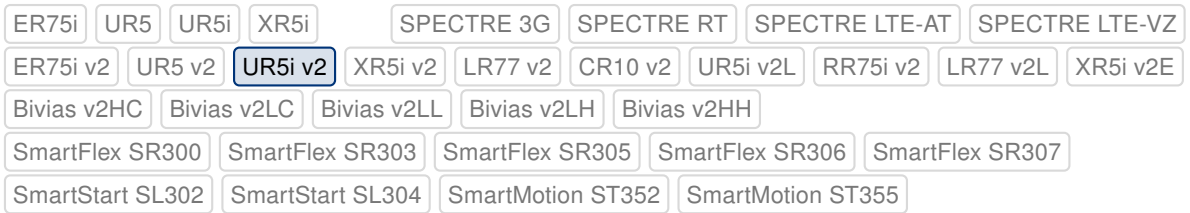

Fixed issue when automated process of switching between dial-in and dial-out mode on mobile WAN interface got stuck. The dial-in access can be enabled and configured on mobile WAN configuration page.

### OpenVPN program upgrade

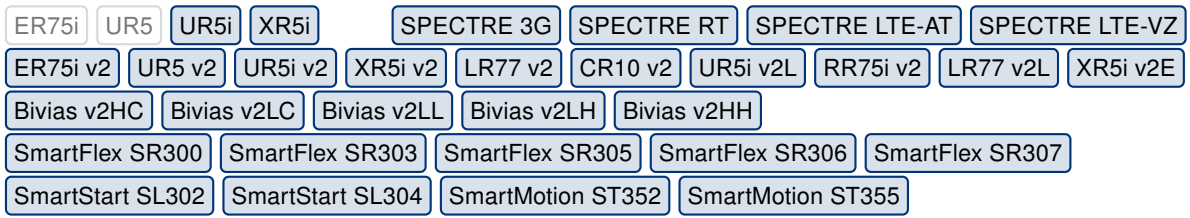

Upgraded OpenVPN program to version 2.3.18. This update has fixed [CVE-2017-12166.](http://www.cvedetails.com/cve/CVE-2017-12166/)

### Tcpdump program upgrade

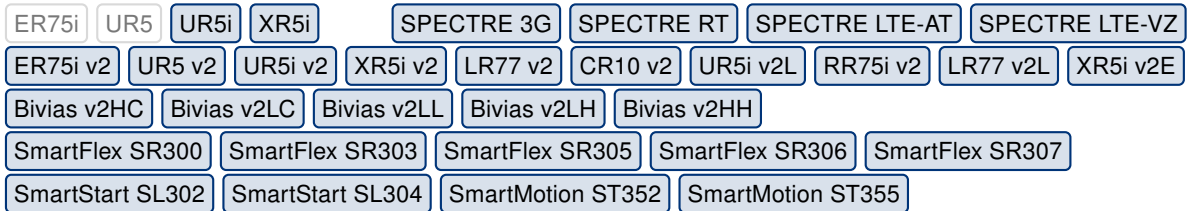

Upgraded tcpdump program to version 4.9.2. This update has fixed lot of CVEs, see <http://www.tcpdump.org/tcpdump-changes.txt> page for more details.

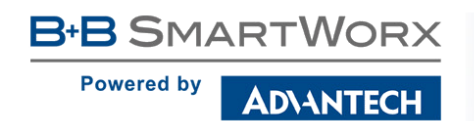

Part III

# Known Issues

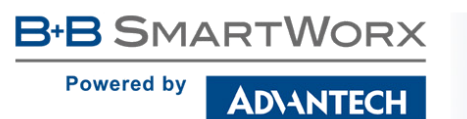

#### 5 GHz band for WiFi

The first one hundred v3 routers produced (with serial number from 6200000 to 6200099) contain a WiFi chip which does not support the 5 GHz band. There is no way of detecting this, the 5 GHz ranges on these devices will simply not work and the router will not be able to detect this.

#### Python user module

Python user module versions earlier than 2014-11-25 have lacked SSL functionality since firmware version 5.3.4. The Python user module needs to be upgraded to version from 2016-05-03 or later. This user module upgrade can be done safely either before or after upgrading the firmware. The Python interpreter version 2.7.12 is included in the latest version of the user module (2016-09-30).

#### Warning during WiFi configuration update

During a WiFi configuration update a warning may appear in syslog. This has no other known effects other than the appearance of the warning message.

#### Firmware Update – unexpected filename

If the filename of a firmware for your router was changed recently, you can have an issue during manual firmware updating or with Automatic Update feature. Following warning message will appear: "You are trying to upload file "xx.bin" but "yy.bin" is expected. Are you sure to continue?" To fix this issue follow instructions in Part I (Firmware Upgrade Instructions) in this document.

#### SmartStart SL302 cellular network authentication with username and password

It is not possible to use username and password when connecting to Mobile WAN network (on Mobile WAN Configuration page) if your SmartStart SL302 router has the 20.00.522 firmware version inside the Telit LE910-NA1 cellular module. The version of cellular module firmware can be found at Mobile WAN Status page in Mobile Network Information section.

#### SmartStart SL302 – SMS in Verizon network

SmartStart SL302 router (equipped with the Telit modules LE910-SV1 or LE910-NA1) supports sending and receiving of SMS in Verizon cellular network since the firmware version 6.1.4. Please note that to support SMS receiving, cellular module with Verizon firmware of version higher than 20.00.012 is required.